## **Learning Connect**

## **Adding a Weblink to Your Course**

A URL, or web link, is used for quick access to an external web resource. In this document, you will learn how to:

Create a URL in the Course Content Area

## **Create a Weblink in the Course Content Area:**

- 1. Open a **Content Area**.
- 2. Under **Build Content**, select **Web Link**.

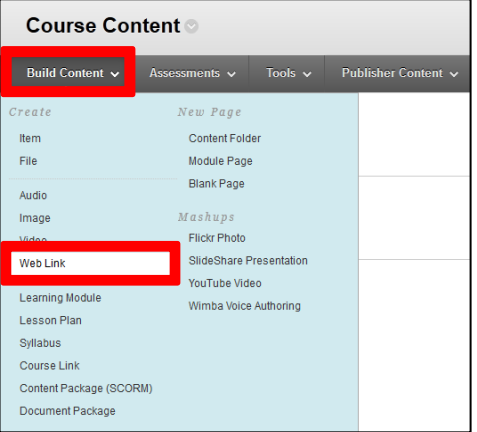

3. Fill in the **Web Link Information** section. **Name** the URL and enter the **URL**.

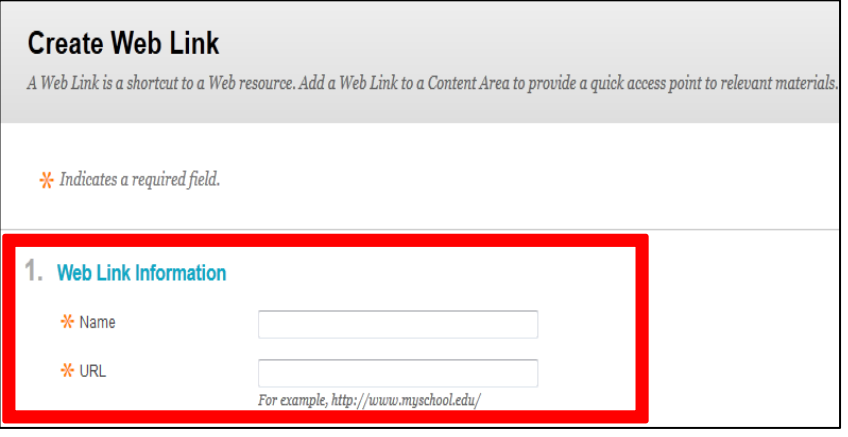

## **Learning Connect**

- 4. (Optional) Give the 2. Description URL a **Description**. Text
- 5. (Optional) **Attach** files if necessary.

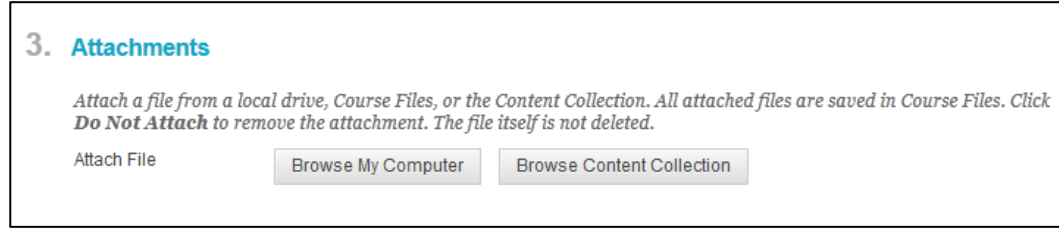

6. In the **Options** section, set if you want the link to be available to users, if you want the number of views to be tracked, and the desired date restrictions for the tool link.

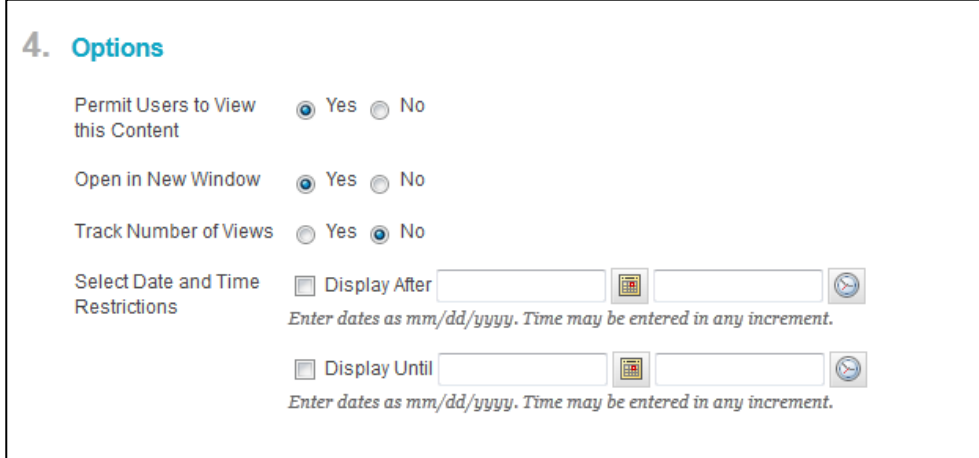

7. Click **Submit**.